## **#TotalnieZdalnie**

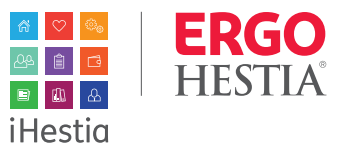

# **Wyślij do klienta ofertę mailowo bezpośrednio z systemu!**

Zapoznaj się z poniższym materiałem i sprawdź jak to działa!

### **1.**

Skontaktuj się z klientem i wykonaj analizę jego potrzeb.

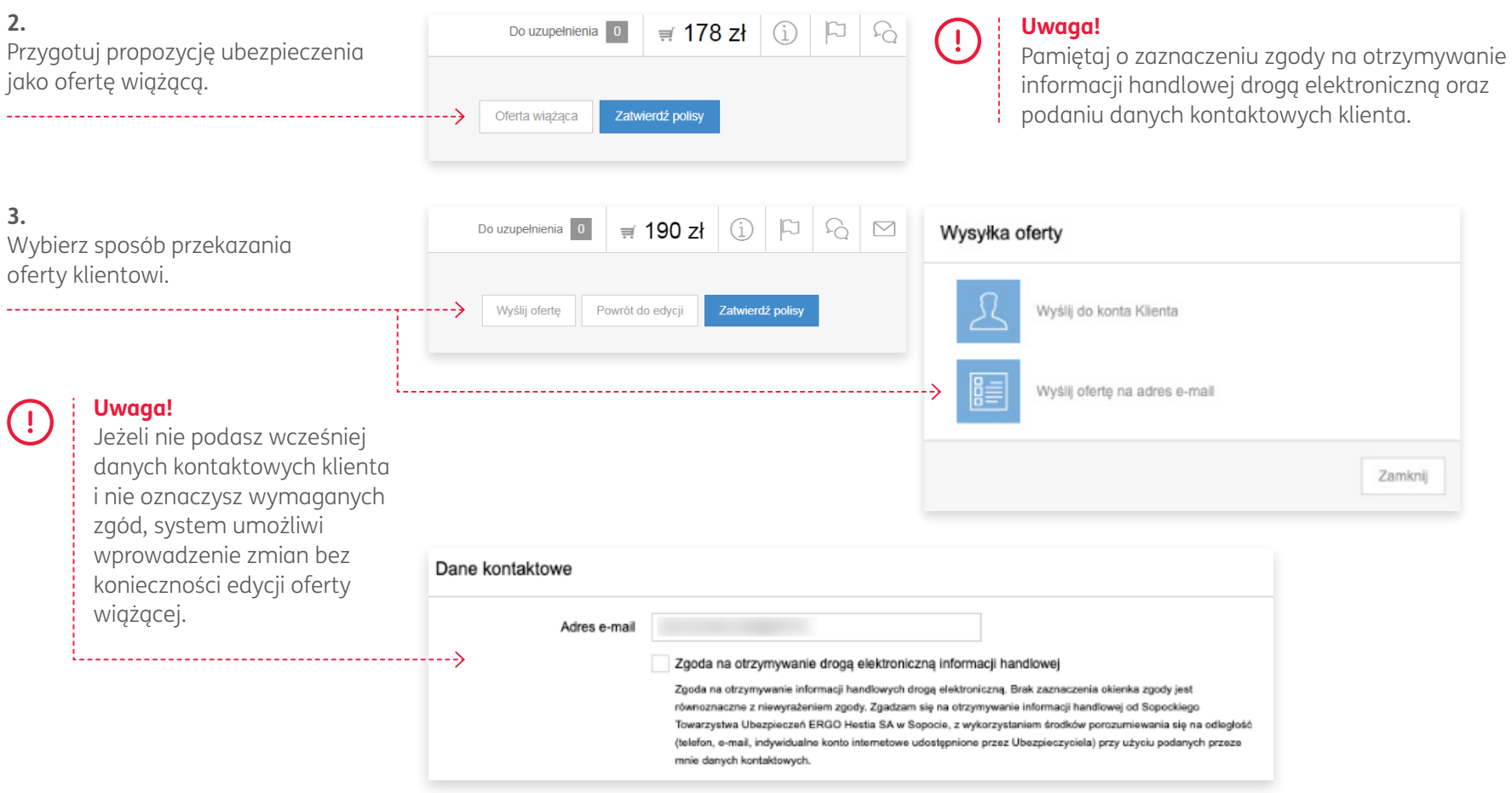

## **#TotalnieZdalnie**

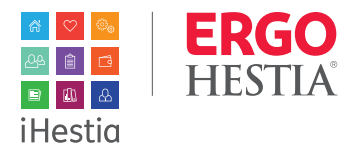

#### **4.**

Po wysłaniu oferty klient otrzyma wiadomość z linkiem do jej szczegółów oraz niezbędnej dokumentacji (np. OWU).

### **5.**

Klient po wysłaniu oferty na adres e-mail w celu jej akceptacji, wykonuje następujące czynności:

**a.** sprawdza swoją pocztę i szczegóły oferty klikając w link podany w wiadomości,

- **b.** wybiera metodę dokonania zakupu ubezpieczenia: bez logowania lub po aktywacji konta,
- **c.** potwierdza swoją tożsamość wprowadzając swój PESEL w celu otrzymania dostępu do szczegółów oferty,

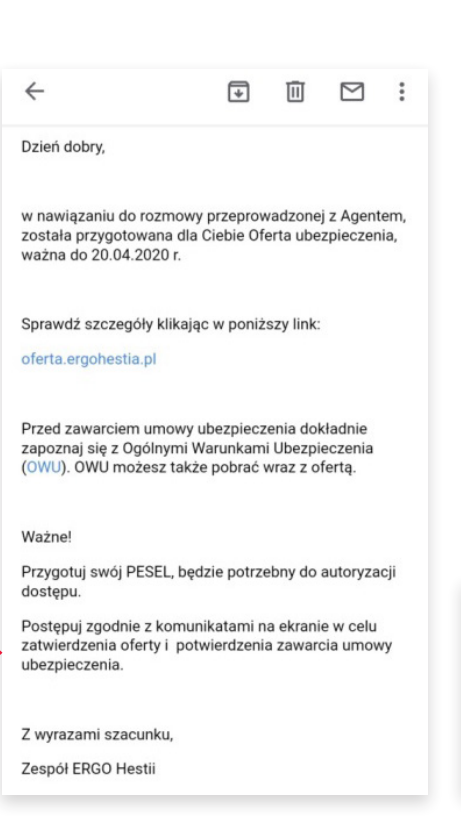

- wysyłka oferty mailowo nie wymaga aktywacji i logowania klienta do osobistego konta;
- po zatwierdzeniu oferty za pośrednictwem e-maila klient w każdym momencie może aktywować osobiste konto i uzyskać dostęp do swoich polis;
- umowa zawarta za pośrednictwem konta klienta i e-maila nie wymaga rozliczenia skanu polisy z podpisem klienta.

## Twoja oferta

 $\left(\begin{array}{c}\n\cdot\n\end{array}\right)$ 

Bez logowania Możliwość akceptacii, opłacenia i wydruku polisy

 $\curvearrowright$ 

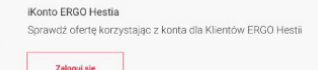

### Weryfikacja tożsamości

Podai numer PESEL, aby uzyskać dostep do oferti PESE  $\mathbb{\Lambda}$ 

## **#TotalnieZdalnie**

**d.** przechodzi na szczegóły oferty, gdzie może: dokonać akcept pobrać ofertę, OWU, in o produkcie oraz inform o dystrybutorze

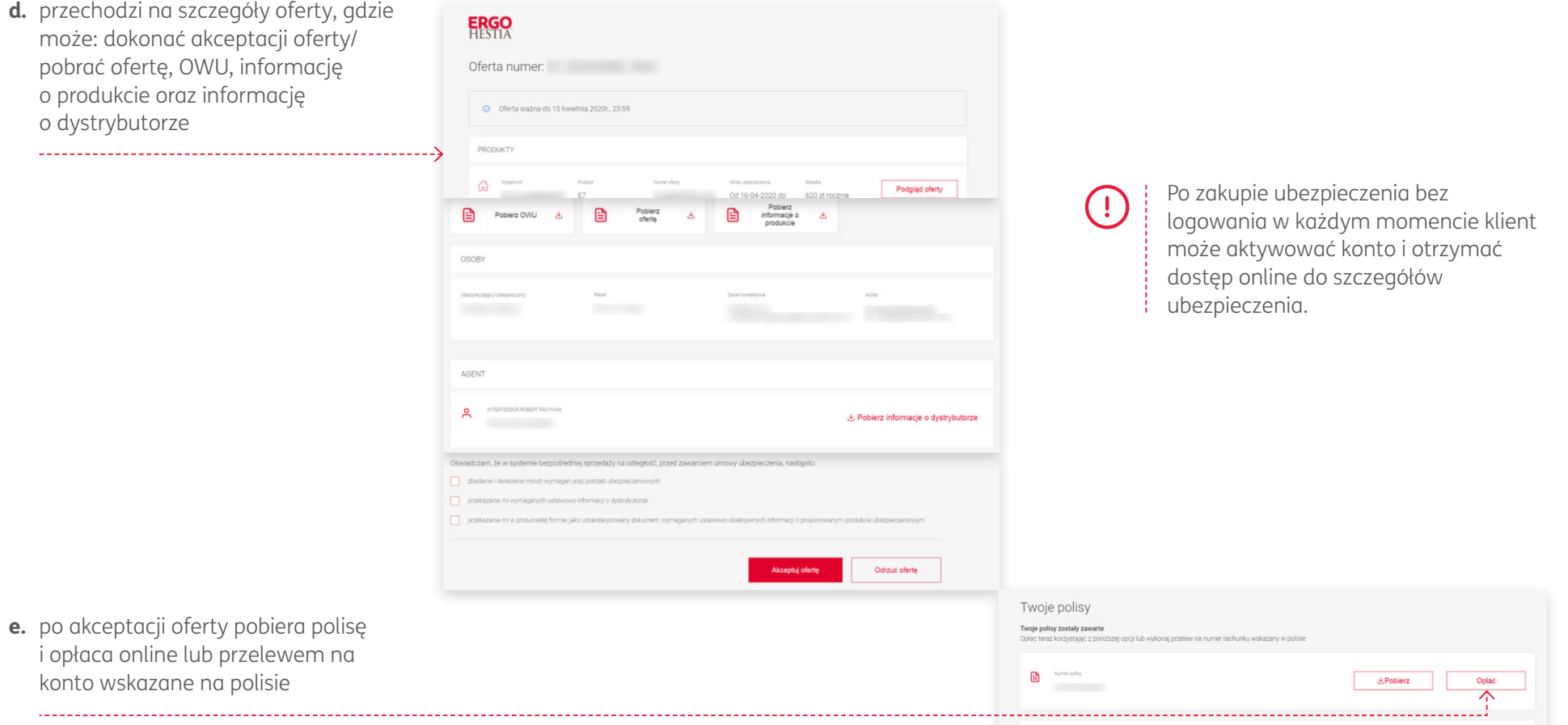

 $\begin{tabular}{|c|c|} \hline \quad \quad & \quad \quad & \quad \quad & \quad \quad & \quad \quad & \quad \quad \\ \hline \quad \quad & \quad \quad & \quad \quad & \quad \quad & \quad \quad \\ \hline \quad \quad & \quad \quad & \quad \quad & \quad \quad \\ \hline \quad \quad & \quad \quad & \quad \quad & \quad \quad \\ \hline \end{tabular}$ 

Podoba Ci się nasz serwis?

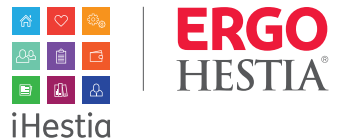

& Poblerz

Opłać